# **Расчеты бурильной колонны в процессах бурения, компоновки ее низа, процессов прихвата и его ликвидации**

**Программный комплекс расчета бурильных колонн** включает программу проверочного расчета установленного состава бурильной колонны Prover\_Bur\_Kol и программу расчетов процессов прихвата колонны в желобе, в результате прилипания, технологий предупреждения таких прихватов Prikhvat\_Bur\_Kol. Рассматриваются бурильные колонны, используемые для бурения и восстановления скважин с различными профилями при разных способах бурения.

Программа предназначена для использования при разработке проектов на строительство скважин, экспертизе проектов, контроле и производстве буровых работ в части выбора и эксплуатации бурильной колонны в целом и компоновки ее нижней части, безопасной работы в сложных условиях и ликвидации ее прихвата. Решаемые с помощью программы задачи:

1) Проверка соответствия выбранной бурильной колонны условиям бурения, в том числе при реализации форсированных режимов бурения, работы в стволе со сложным профилем;

2) Графическое отображение фактической и проектной трассы скважины;

3) Расчет напряженного состояния колонны бурильных труб, коэффициентов запаса прочности при разных условиях ее работы;

4) Оценка возможности применения различных технологий бурения, решения вопросов предотвращения и ликвидации аварий с бурильной колонной, а также вопросы бурения горизонтальных скважин, в том числе передачи нагрузки на долото при большом отходе забоя от вертикали, работы бурильной колонны в условиях значительной кривизны ствола и др.

5) Оптимизационный выбор состава компоновки, в том числе диаметра, длины секций утяжеленных труб, размещения центраторов разного диаметра, обеспечивающего наиболее эффективное выполнение заданной трассы скважины с учетом влияния геологических и технологических факторов.

6) Расчета сил прилипания компоновки к стенке скважины в условиях перепада давления между скважиной и ее стенками, **проверки эффективности разных технологий предупреждения такого прихвата**;

7) Оценка максимальных напряжений в резьбе и ее разгерметизации при бурении и прохождении искривленных участков скважины;

8) Определения места прихвата и допустимых воздействий на бурильную колонну (натяжения и кручения) при ликвидации прихвата.

Прочностные расчеты осуществляются в соответствии с действующими нормативными материалами по наиболее приближенному к реальности напряженному состоянию колонн, в том числе с учетом взаимодействия каждой трубы бурильной колонны со стенками скважины. Проектируемая колонна может состоять как из стальных труб разного диаметра, так и легкосплавных труб и их комбинаций, в том числе установки ЛБТ в составе компоновки низа бурильной колонны. Программа сигнализирует о затруднении в обеспечении требуемой нагрузки на долото в горизонтальных скважинах, производит расчет с установкой утолщенных бурильных труб или УБТ в верхней части бурильной колонны для достижения спуска колонны на заданную глубину и требуемых режимов бурения. При расчете учитывается начисленный износ труб (класс), качество изготовления резьбовых соединений замков, влияние агрессивной среды, температуры в скважине и т. п. По желанию Пользователя рассчитываются динамические (инерционные) нагрузки при ускорении (замедлении) осевого движения бурильных колонн в процессе спуско-подъемных операций в глубоких скважинах, что позволяет предотвратить обрывы колонны при спуске-подъеме тяжелых колонн.

При наличии сжатого участка бурильных труб (например, при бурении горизонтальных скважин, при использовании труб малой жесткости) производится оценка возможного пространственного (спирального, волнообразного) отклонения оси труб относительно оси скважины. В ряде случаев такой расчет заметно корректирует данные расчета бурильных колонн по общепринятой методике. Проверяется соответствие по жесткости компоновки низа бурильной колонны спускаемой обсадной колонне и задаваемой нагрузке на долото, даются рекомендации по требуемому диаметру УБТ и общей длине компоновки, производится проверка прочности резьбовых соединений утяжеленных бурильных труб.

В программе имеется вспомогательный блок для графического и табличного отображения трассы скважины в виде проекции на горизонтальную плоскость и вертикальную плоскость с любым заданным азимутом, полного комплекта траекторных параметров любой точки оси скважины. Этот блок может использоваться автономно для проверки соответствия фактической трассы проектной, определения отклонения трассы ствола скважины от проектной.

Программная оптимизация состава бурильной колонны производится по приоритету минимизации ее веса в пределах заданного пользователем диапазона планируемых к использованию труб (типоразмеров труб, толщин стенок, марок стали отечественных и импортных труб и их износа). Вместе с тем, устанавливая определенный порядок ввода и диапазон типоразмеров труб, пользователь может реализовать другой подход к выбору состава бурильной колонны. Пользователь может задавать предполагаемое размещение в колонне легкосплавных труб.

Программный комплекс позволяет решать вопросы бурения экстремальных по профилю скважин, в том числе определять возможность спуска бурильной колонны, передачи требуемой нагрузки на долото в горизонтальных скважинах. Программа сигнализирует о проблемах,

которые могут возникнуть при выбранном составе бурильной колонны при бурении скважин со сложным профилем и подсказывает пути решения проблемы, в том числе установка тяжелых труб в отвесной части скважины, снижение коэффициента трения между трубами и стенками скважины и другое. Программы позволяют определить оптимальный общий состав бурильной колонны для бурения всех интервалов скважины при различных условиях работы (по способу и режиму бурения, моментоемкости долот, характеристике пород).

Особенностью программы проверочного расчета бурильной колонны является наличие специфических функций, отсутствующих в программе проектировании бурильной колонны. К ним относится возможность с помощью программы определять с достаточно высокой точностью место прихвата колонны, допустимые силовые воздействия на бурильную колонну при ликвидации прихватов в конкретных условиях, в том числе сочетание натяжения и закручивания ротором (отбивку) с учетом реального состава и износа труб и взаимодействия колонны со скважиной. Кроме того, указанная программа позволяет рассчитывать на прочность бурильные трубы, данные о которых отсутствуют во встроенной базе данных по бурильным трубам.

Программа позволяет определить взаимодействие бурильной колонны со стенками скважин, усилия прижатия замков труб к стенкам ограничивающего пространства, зоны наиболее вероятного образования желобов. В программе Prover Bur Kol имеется блок для определения работы взаимодействия бурильной колонны со стенками скважины при всех видах работ в стволе (спуско-подъемных операциях, углублении ствола, проработках и промывках) с учетом вращения труб или его отсутствия, проходки на долото, механической скорости проходки, частоты вращения бурильной колонны. По накопленной работе при воздействии бурильной колонны на стенки скважины в каждой точке ствола определяется выработанный объем породы (с учетом твердости породы) и

глубина наработанного желоба. Программа позволяет оценить эффективность мероприятий по предотвращению образования опасных желобов путем изменения способа и режимов бурения, показателей работы долота, корректировки конструкции скважины и состава бурильной колонны. Программа также позволяет рассчитывать технологию ликвидации уже образовавшихся желобов, в том числе путем использования компоновок с эксцентрическими узлами.

Интерфейс программы представляет собой последовательность открывающихся окон (форм), на которых расположены элементы управления, подобные применяемым в других Приложениях WINDOWS (Word, Excel и т.д.).

- Поля ввода или текстовые поля. Такие поля ограничены прямоугольной рамкой и предназначены для ввода чисел. Перед вводом часть содержимого поля может быть выделено и таким образом заменена вводимым символом. Выделение отдельных символов или всего числа производится протаскиванием указателя мыши по этим символам при нажатой левой кнопке мыши.
- Комбинированные поля списка. Позволяют выбрать значения (числа) из списка. Эти поля снабжены кнопкой со стрелкой на правом краю. Для открытия списка следует щелкнуть на данной стрелке или нажать клавиши [Alt] + [стрелка вверх]. Элемент поля списка выбирается простым щелчком мыши на нем.
- Поля опций с селекторными кнопками (кнопками переключателя, «радио- кнопки»). Кнопка переключателя представлена маленьким белым кружком. Нажатая кнопка отличается наличием черной точки в кружке. Для выбора (нажатия) кнопки переключателя следует щелкнуть на ней мышью.
- Командные кнопки. Предназначены либо для продолжения работы программы, либо для открытия следующего окна. Снабжены

надписями или графическими изображениями (стрелок, дискеты, принтера и т.д.). Кнопка, которая выбирается нажатием [Enter], выделена жирной рамкой.

 Поля ввода чисел со счетчиком. На правом краю этого поля видны две кнопки со стрелками. Выполняя щелчок на стрелке, текущее содержимое поля увеличивается или уменьшается на величину шага (обычно на 1).

# *Состав каталога Prov\_Bur:*

- 1. Исполняемый файл Prov\_Bur.exe
- 2. Папки:
	- ParTrub
	- ProvBkRez
	- Risunok.bmp
	- PromData
	- RisBmp
	- ComponBK
	- InstruktProvBK
	- IsxDan
	- BTNew
	- ZamRez

Наличие всех папок в каталоге, в котором находится исполняемый файл Prov\_Bur.exe, является **обязательным**. Некоторые папки могут быть пустыми.

Не стирать файлы в папке **ParTrub**!

# *Последовательность работы с программой*

Щелчком мыши на файле **Prov\_Bur.exe** запустить программу на выполнение.

Проверяется наличие всех папок в каталоге. Если отсутствует какаялибо папка, будет выдано соответствующее сообщение.

Появится первое окно (форма) – РЕДАКТОР ДАННЫХ ИНКЛИНОМЕТРИИ.

В верхней части редактора расположен блок иконок со *всплывающими* подсказками. Щелчком мыши на иконках будут выполнены действия (слева – направо):

- открытие таблицы с данными инклинометрии, записанными в ранее созданный файл;
- открытие формы (таблицы) для занесения данных инклинометрии:
	- а) глубины скважины по стволу, м;
	- б) зенитных углов, град.;
	- в) азимутальных углов, град.
- сохранение введенных данных инклинометрии в файл;
- удаление строк из таблицы;
- раздвинуть строки для ввода значений;
- добавить пустую строку в начало файла;
- добавить пустую строку в конец файла;
- упорядочить по столбцу позволяет сформировать таблицу по возрастанию глубины с переносом соответствующих значений углов;
- копировать в буфер;
- вставить из буфера;
- печать.

При нажатии клавиши F1 появляется окно с пояснениями по вводу и корректировке данных инклинометрии.

Файл с инклинометрическими данными (с расширением .ink) может находиться в любом каталоге, на любом диске. Выбор его – с помощью окна «Выбор файла», в котором последовательно выбираются диск, каталог и файл.

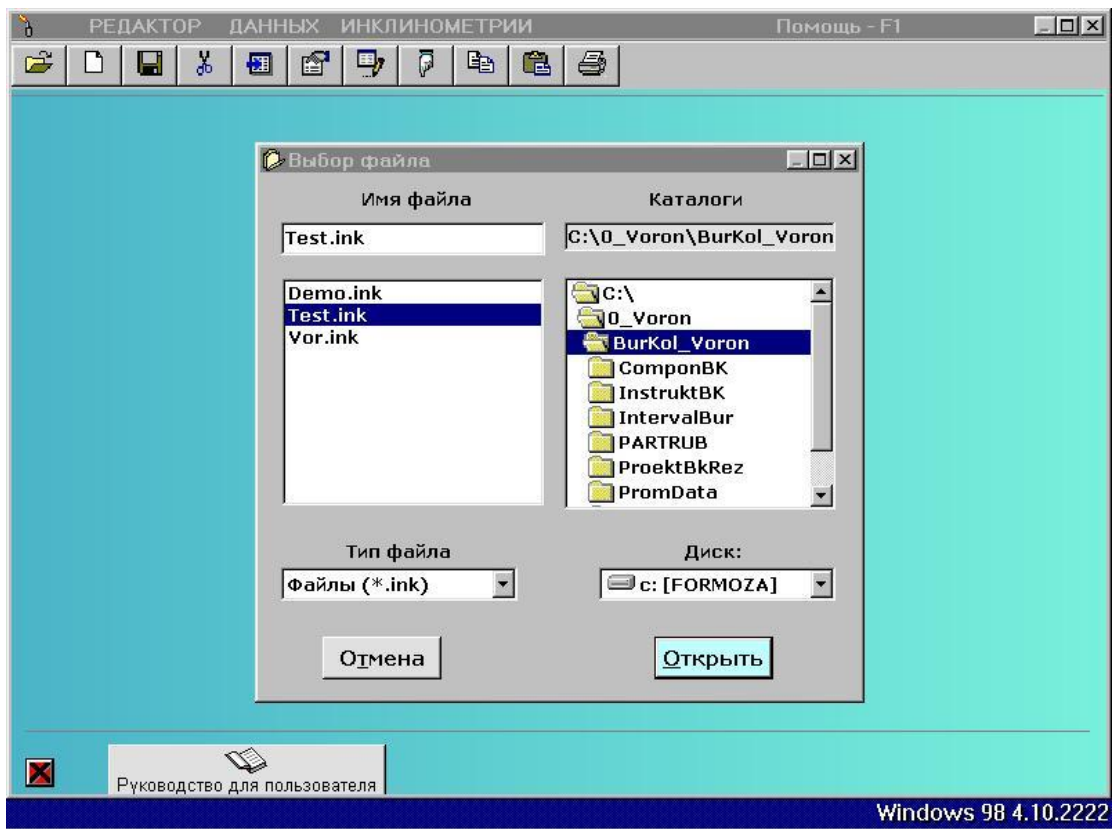

Заполненная таблица имеет вид:

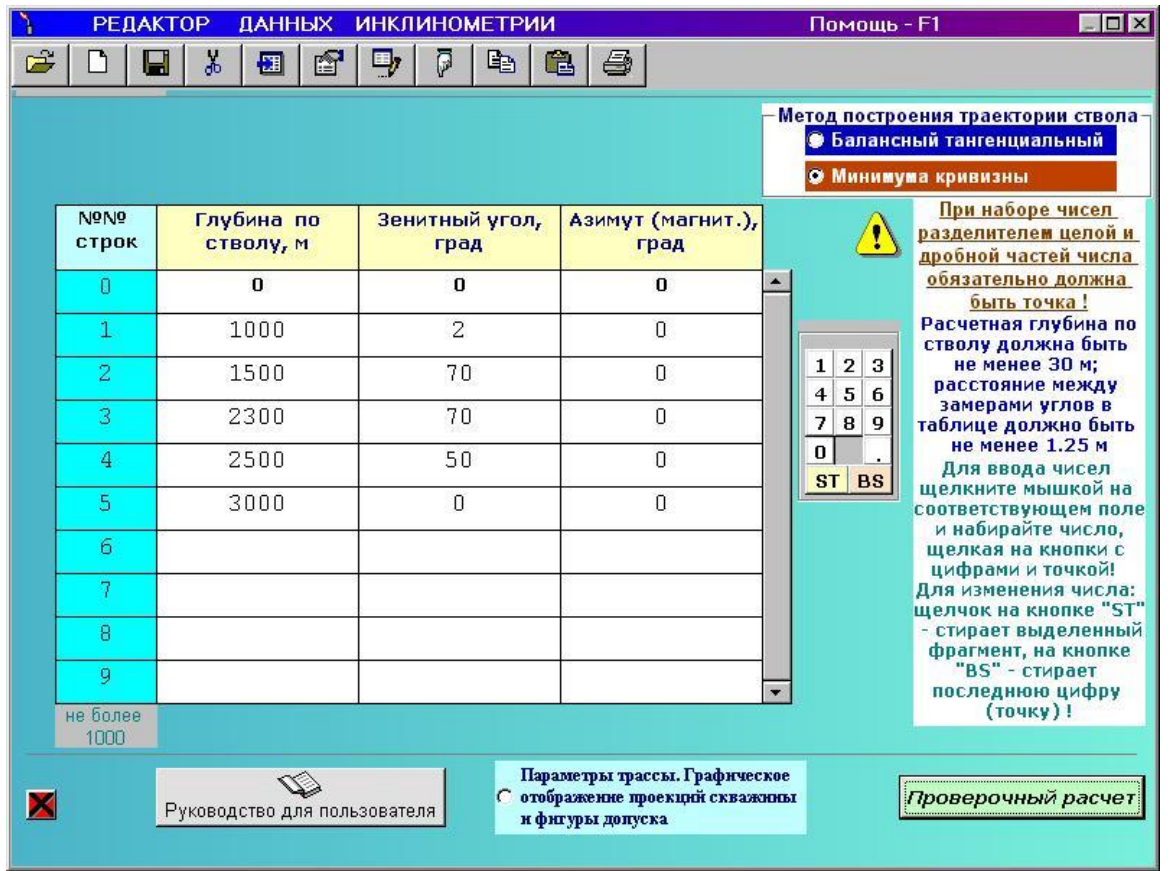

При наборе дробных чисел разделителем целой и дробной частей числа *обязательно* должна быть *точка.*

Первая строка таблицы имеет номер ноль и значения глубины, зенитного и азимутального углов также должны быть нулевыми. Другими словами, таблица начинается от устья скважины.

Набор чисел и их корректировка может производиться с помощью мыши. Это производится с помощью элемента с цифрами. На элементе размещены 10 кнопок с цифрами, точка и две кнопки. Щелчок на кнопке с надписью «ST» - стирает выделенный фрагмент числа (или все число), на кнопке «BS» – стирает последний символ числа.

Внизу слева расположена **красная кнопка с черным крестом** (командная кнопка), щелчок на которой прекращает выполнение программы (только при подтверждении соответствующего запроса). Такими кнопками снабжены почти все формы программы.

После щелчка на кнопке «Инструкция для пользователя» будет показано настоящее «Руководство …», если система компьютера содержит WORD-97 или более поздние версии.

Программа позволяет более детально (с шагом 1.25 м) посмотреть параметры трассы ствола скважины. Расчет может быть проведен балансным тангенциальным методом или методом минимума кривизны.

Для этого нужно активировать кнопку «Параметры трассы. Графическое отображение траектории скважины и фигуры допуска». Откроется окно.

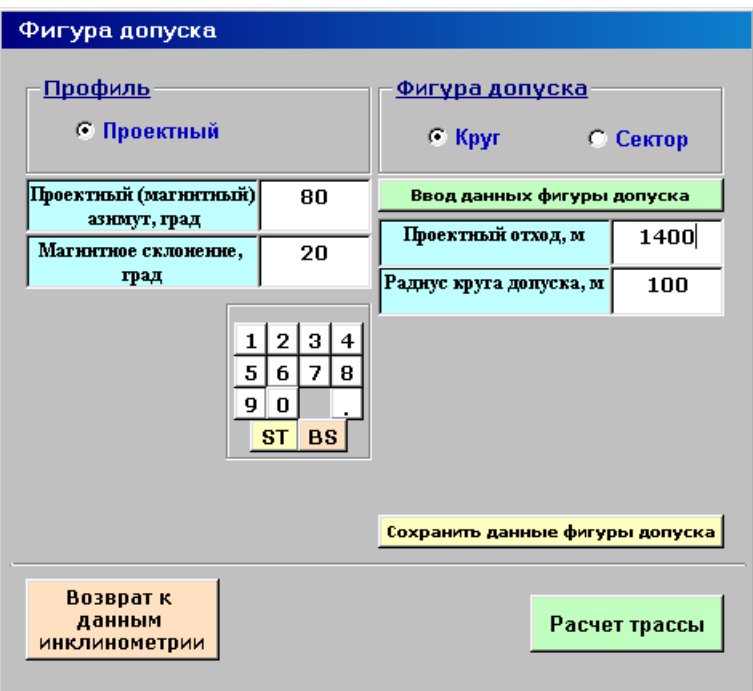

В поля этого окна вводятся параметры фигуры допуска (или используются записанные ранее в файлы с расширением .dan из папки PromData).

После щелчка на кнопке «Расчет трассы» откроется окно, в котором вводится шаг представления параметров трассы. Можно выбрать любой интервал ствола длиной не менее 1.25 м.

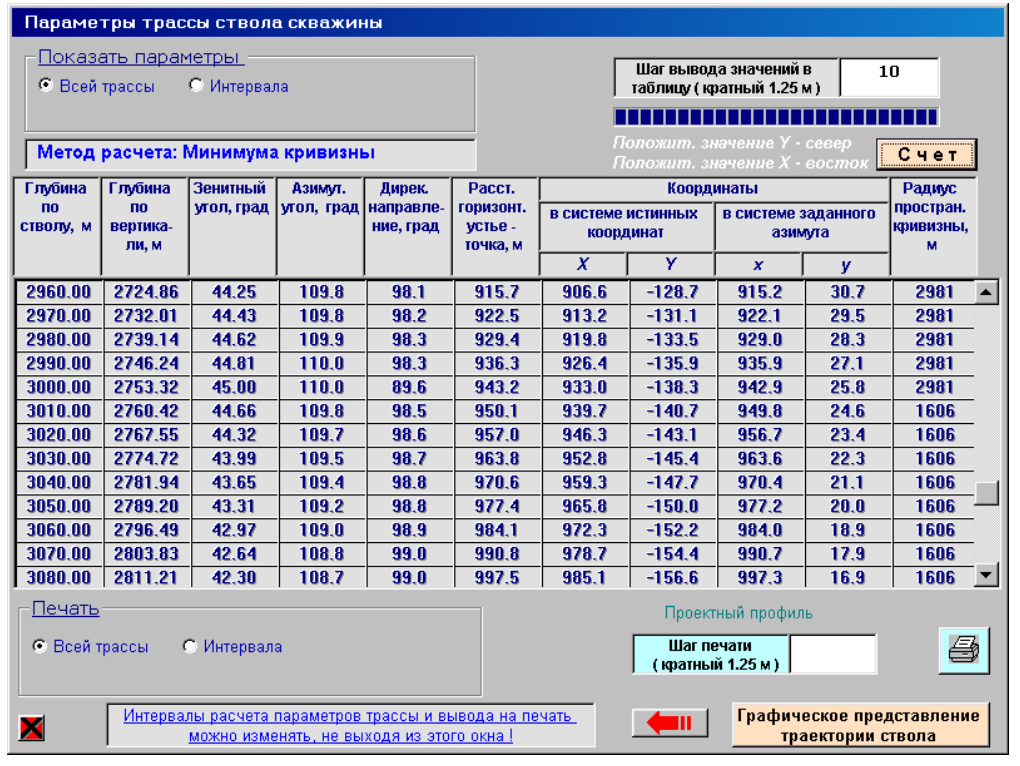

Параметры всей трассы ствола или интервала можно вывести на печать. После щелчка на кнопке "Графическое представление траектории ствола", откроется следующее окно, в котором можно посмотреть вертикальные и горизонтальные проекции трассы ствола.

В качестве примера показаны вертикальная проекция трассы по линии Запад-Восток и горизонтальная проекция в истинных координатах.

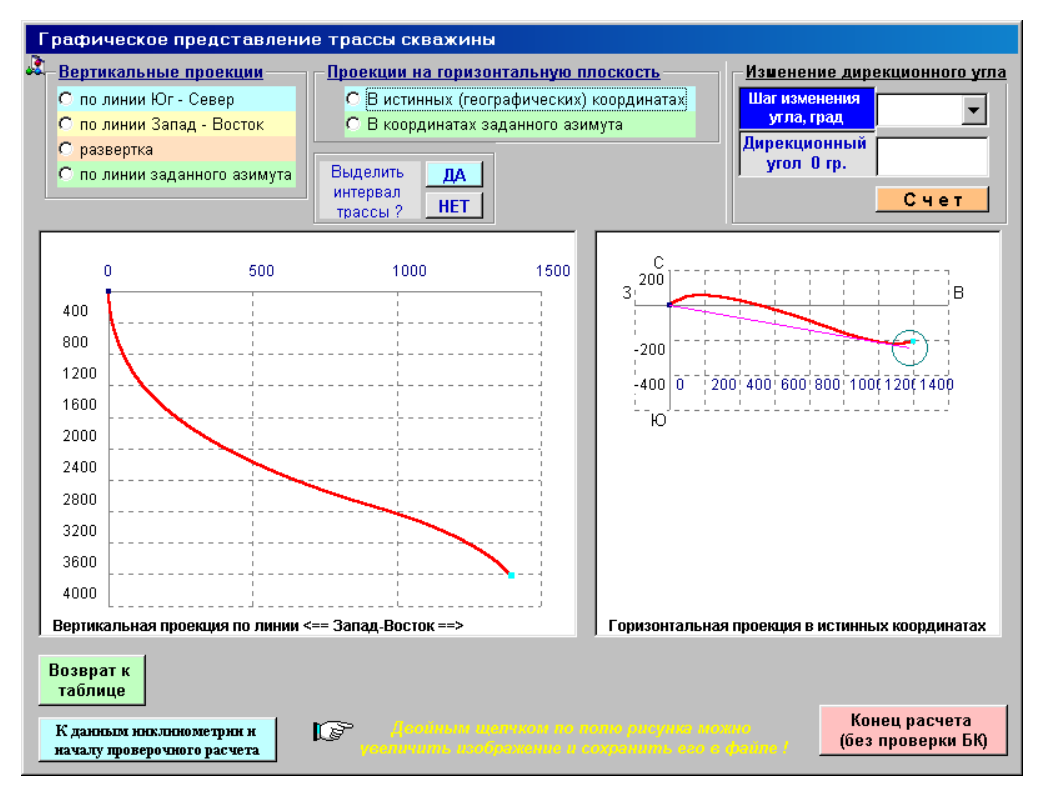

Двойным щелчком любой рисунок можно увеличить.

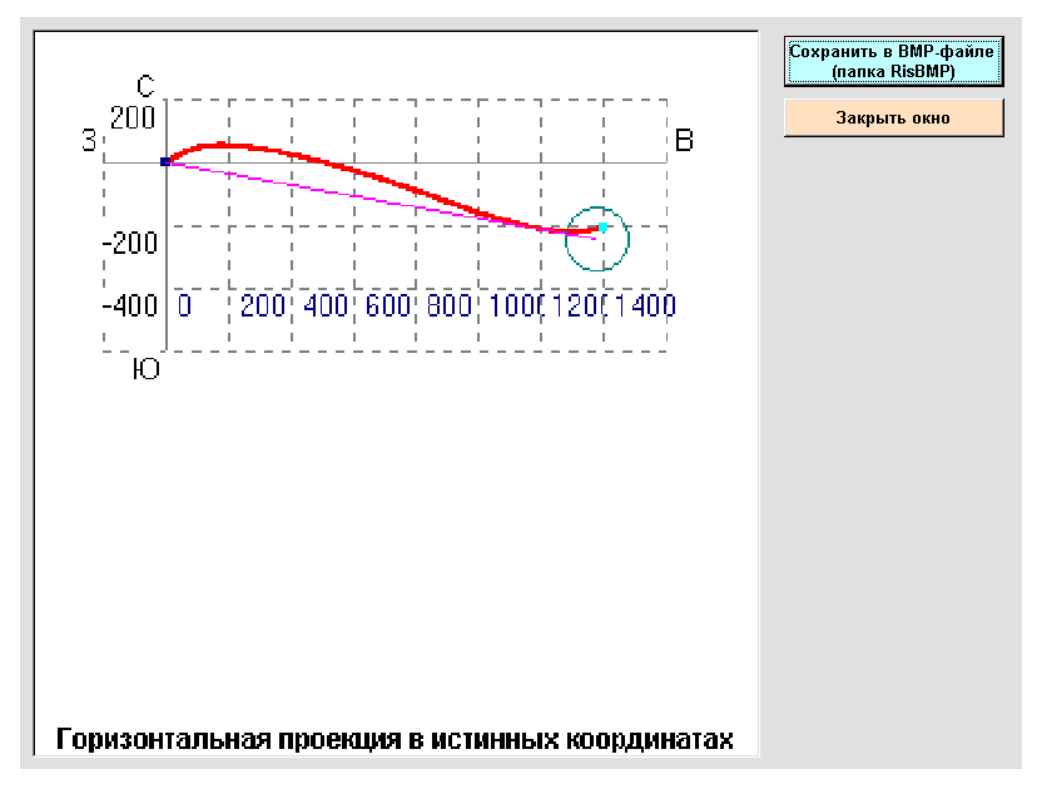

После возврата к таблице инклинометрии и щелчка на кнопке "Продолжить расчет", появится окно для ввода исходных данных.

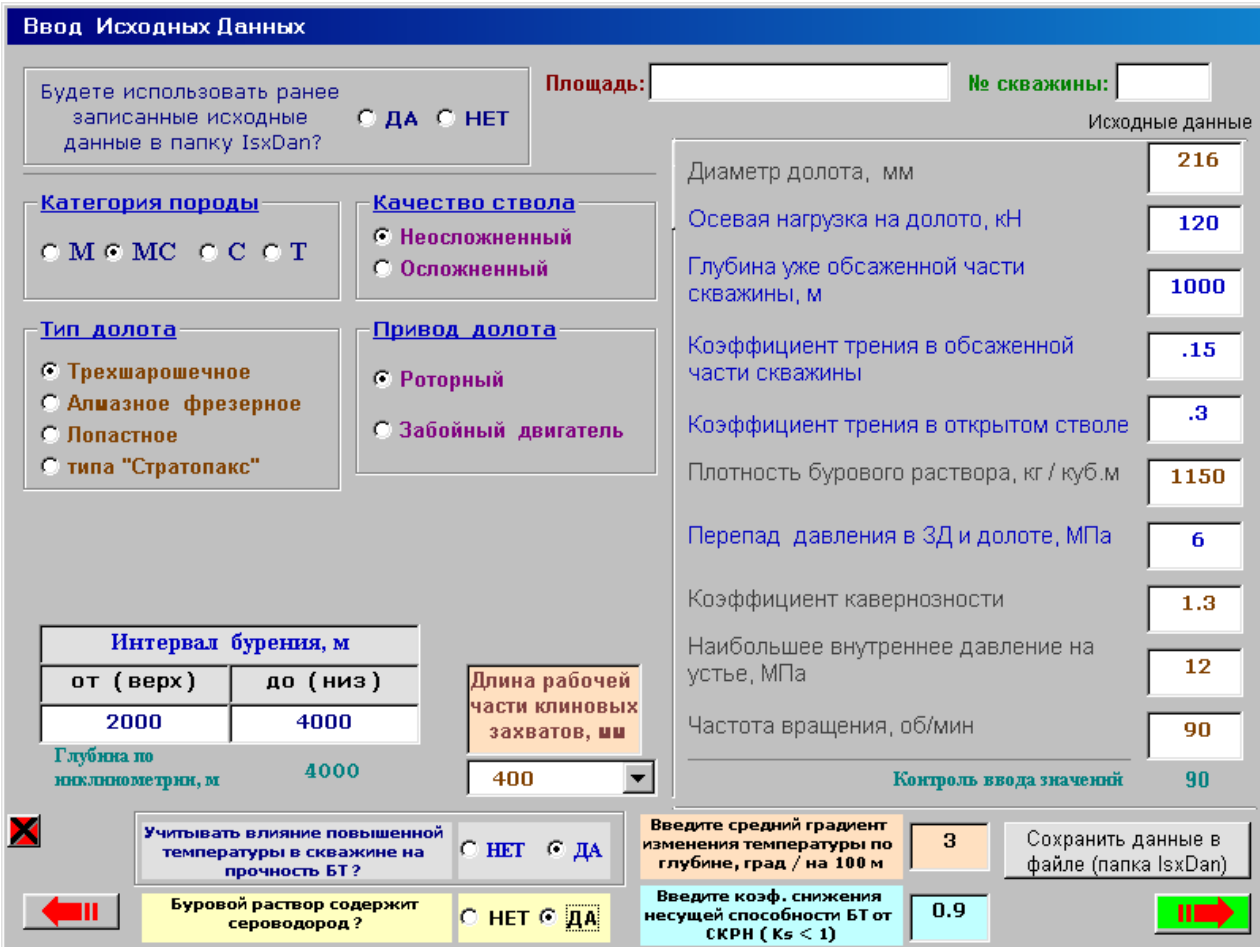

Исходные данные (площадь, номер скважины, диаметр долота, осевая нагрузка на долото и т.д.) сохраняются в файлах в папке IsxDan и, после соответствующей корректировки, могут использоваться при расчете.

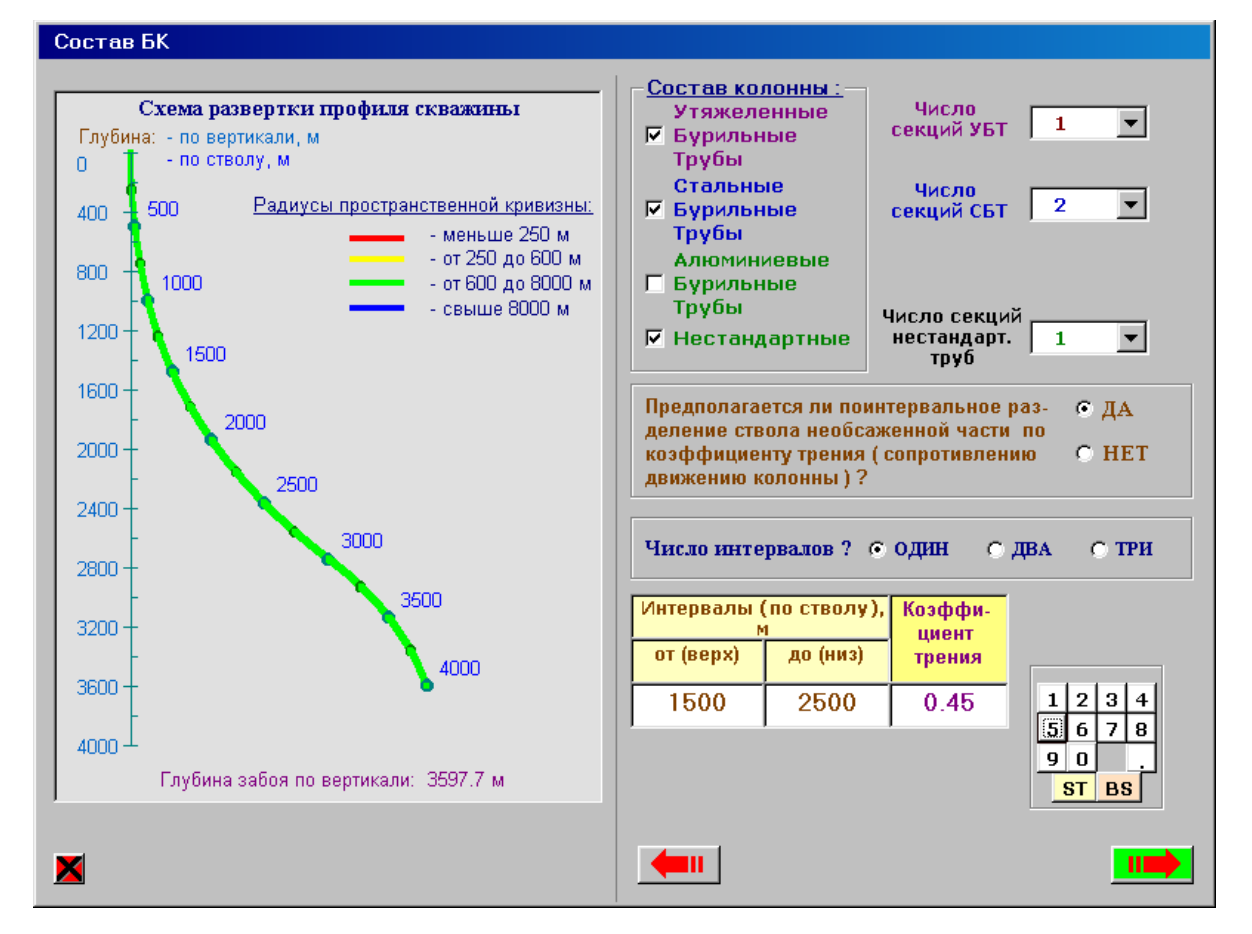

Состав бурильной колонны указывается в следующем окне.

Здесь же, анализируя схему развертки профиля скважины, можно в некоторых интервалах изменить значение коэффициента сопротивления движению колонны.

В последующем окне вводятся конкретные параметры сборок бурильных труб (УБТ, СБТ, АБТ и нестандартных БТ). Ниже показан вид этого окна. Это окно снабжено вкладками и переход от одной вкладки к другой (после щелчка по кнопке «Ввод (и продолжение)») осуществляется щелчком мыши по заголовку вкладки.

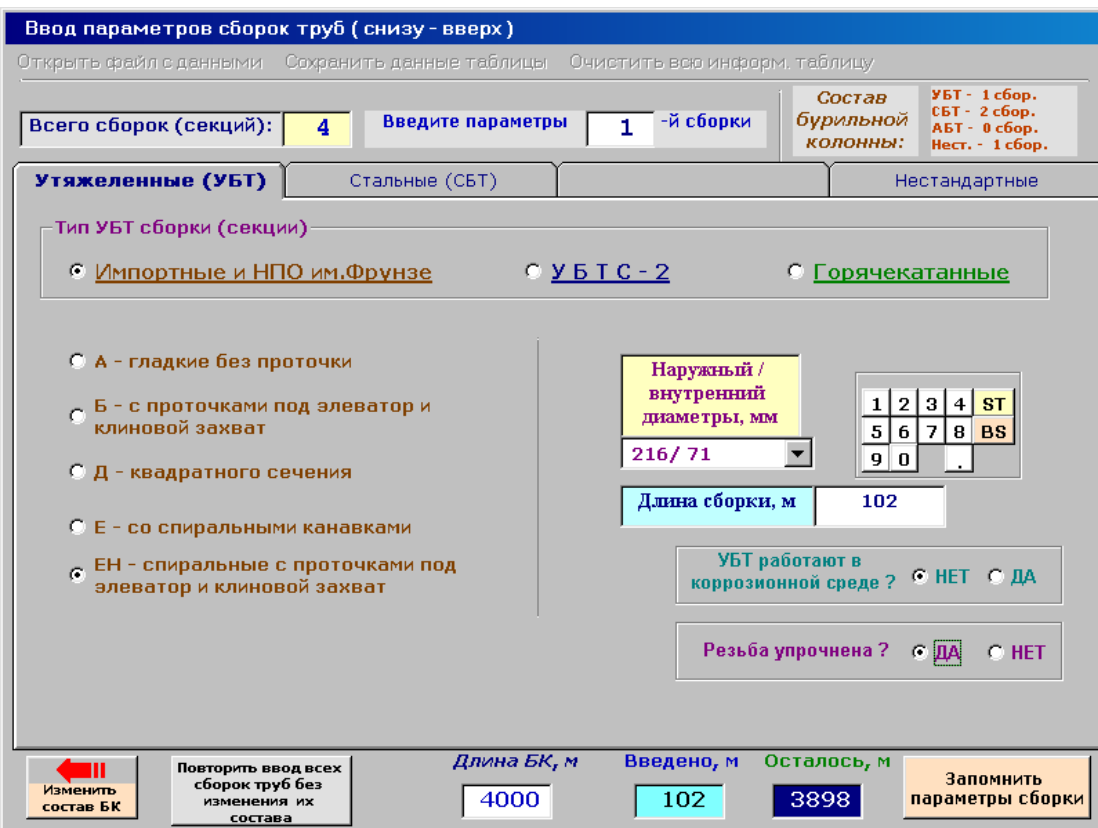

Здесь активирована вкладка для ввода параметров УБТ.

# **Ввод параметров СБТ.**

Для импортных труб окно имеет вид:

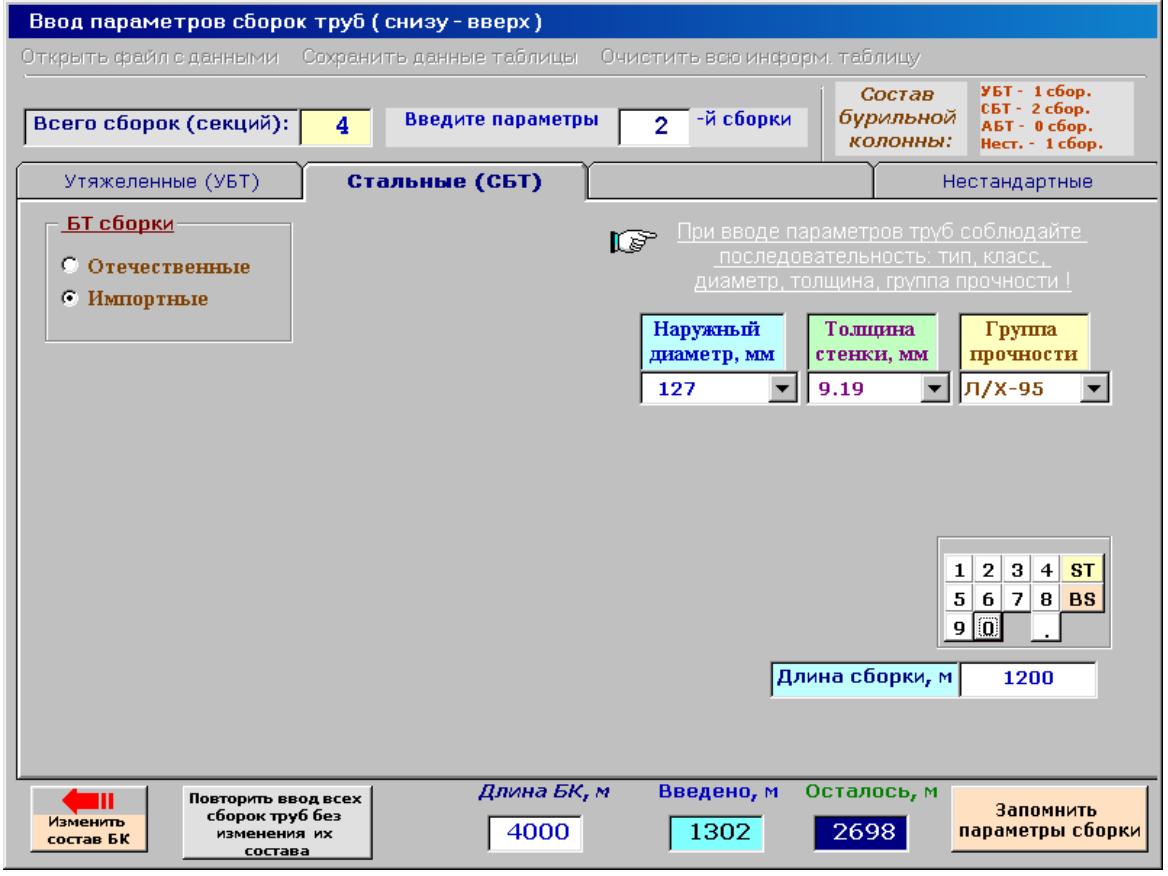

#### Ввод параметров сборок труб (снизу-вверх) Открыть файл с данными Сохранить данные таблицы Очистить всю информ, таблицу УБТ - 1 сбор. Состав сът - 2 сбор.<br>AБТ - 0 сбор.<br>Hecт. - 1 сбор. Введите параметры -й сборки бурильной Всего сборок (секций):  $\overline{4}$  $\overline{4}$ колонны: Стальные (СБТ) Утяжеленные (УБТ) Нестандартные Knacc 6T БТ сборки При вводе параметров труб соблюдайте<br>последовательность: тип, класс,<br>диаметр, толщина, группа прочности ! rs ∈ Первый • Отечественные ○ Второй С Импортные ○ Третий Наружный Толщина Группа диаметр, мм стенки, мм прочности БТ с приваренными замками  $\overline{\phantom{0}}$ 127  $\blacktriangledown$  $9.19$  $\mathbf{M}$  $\vert \mathbf{v} \vert$ С ТБПВ - с внутренней высадкой концов © ТБПН - с наружной высадкой концов .<br>С ТБПК - с комбинированной высадкой концов  $1|2|3|4|$  ST **БТ сборной конструкции**  $5 \overline{6}$  7 $\overline{3}$  BS © ТБВ - с высаженными внутрь концами  $90$ © ТБН - с высаженными наружу концами Длина сборки, м 1696 с ТБВК - с высаженными внутрь концами и стабилизирующими поясками Длина БК, м Введено, м Осталось, м ta a Запомнить и Повторить ввод всех Изменить сборок труб без<br>изменения их<br>состава продолжить  $4000$  $\overline{4000}$  $\overline{0}$ состав БК расчет

# Для ввода параметров отечественных БТ

Сборка из нестандартных (отсутствующих в базе данных) труб

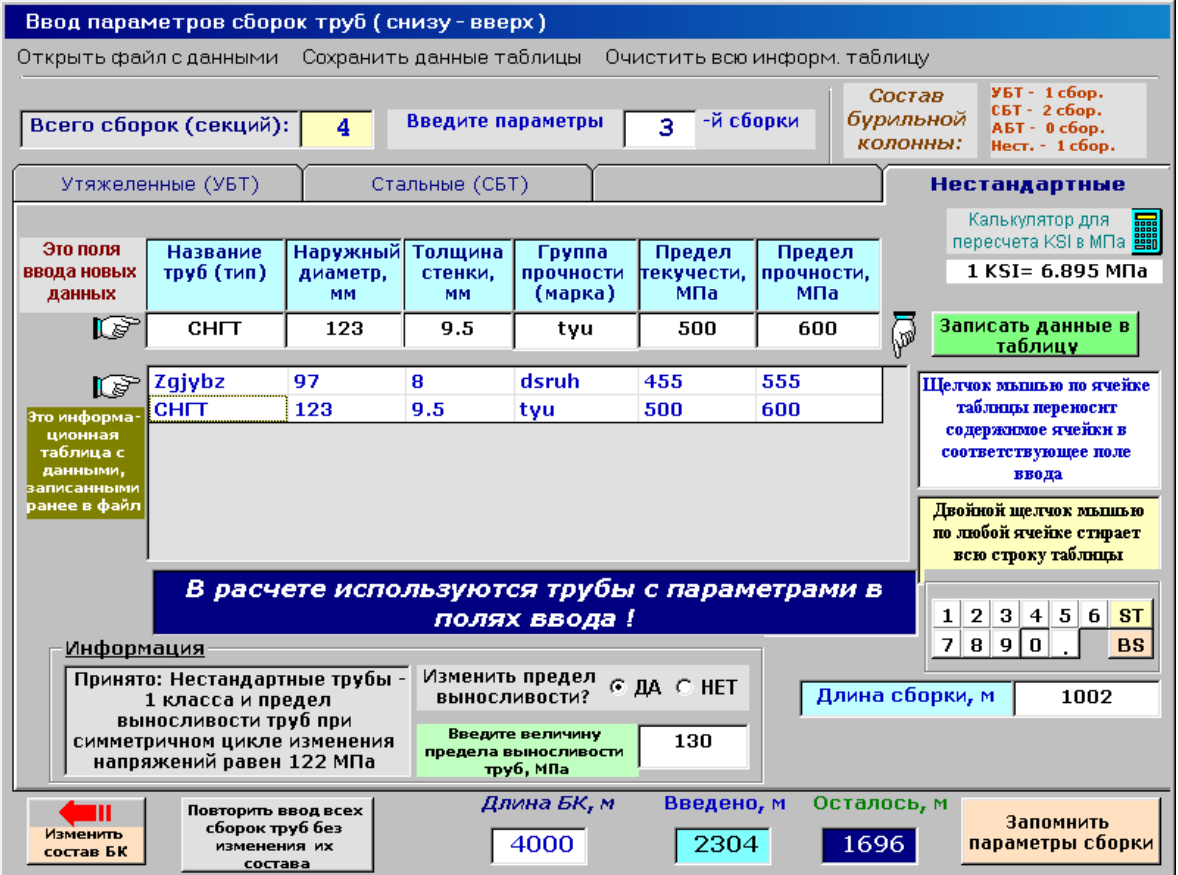

Порядок ввода параметров *нестандартных* труб:

 Открыть файл с данными, если они были ранее сохранены. Файлы с данными нестандартных труб находятся в папке BTNew. Параметры труб будут показаны в информационной таблице. Последовательно можно открывать несколько файлов – данные будут добавляться в таблицу.

 В поля ввода можно ввести новые параметры труб или сформировать из данных информационной таблицы. Для этого необходимо щелкнуть мышью на ячейке таблицы. Данные из ячейки таблицы будут перенесены в соответствующее поле ввода. Из полей ввода в таблицу данные переносятся после щелчка на кнопке «Записать данные в таблицу». Измененную таблицу можно сохранить в файле папки BTNew.

 Механические характеристики труб (пределы текучести, прочности и выносливости) должны быть заданы в МПа. Если нестандартные трубы импортные, то, как правило, механические характеристики их задаются в KSI (1 тыс. фунтов на кв. дюйм). Для перевода KSI в МПа в окне имеется командная кнопка с изображением калькулятора, щелчок по которой открывает стандартный калькулятор, являющийся приложением WINDOWS.

Вид окна для ввода параметров алюминиевой секции

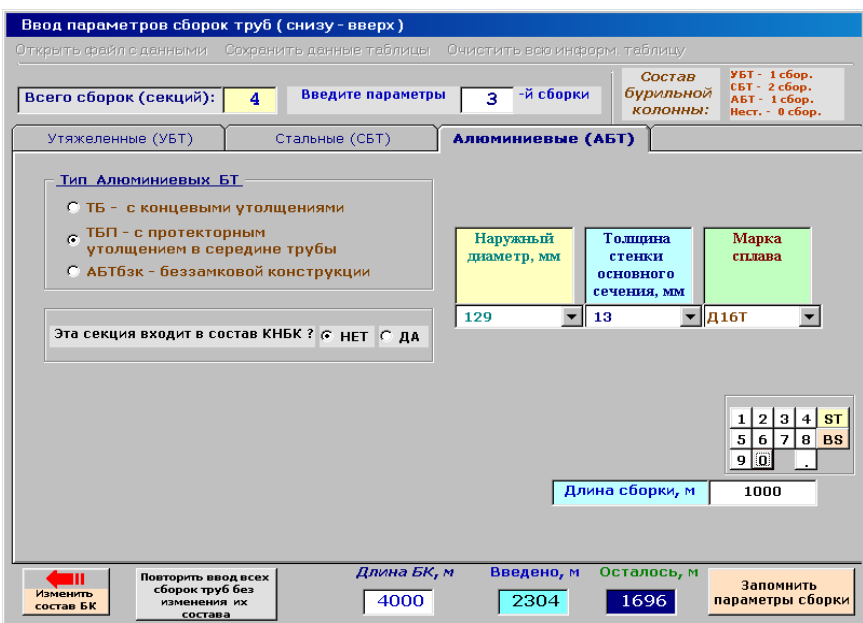

Секция из алюминиевых труб может входить и в состав КНБК.

При наличии секции АБТ последует запрос

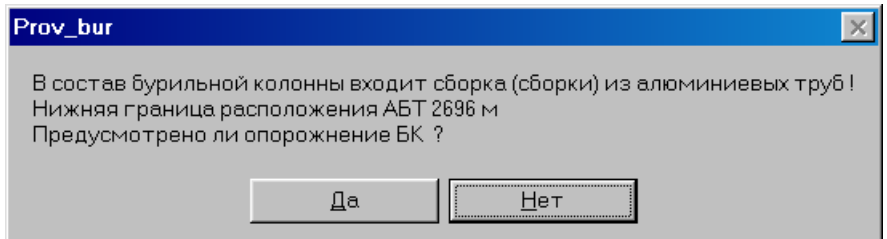

Если щелкнуть на кнопке «Да», то откроется окно, в котором можно посмотреть значение коэффициента запаса прочности по наружному давлению для алюминиевой секции. Допускаемое избыточное наружное давление определяется по формуле Г. М. Саркисова.

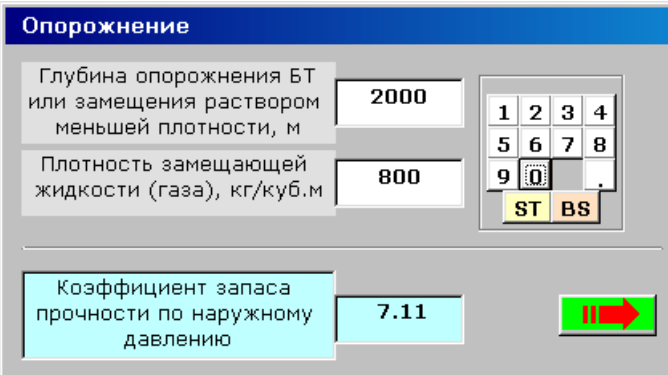

Если вес принятого состава бурильных труб не обеспечивает спуск колонны на заданную глубину или создание заданной нагрузки на забой при бурении, то будет выдано соответствующее сообщение

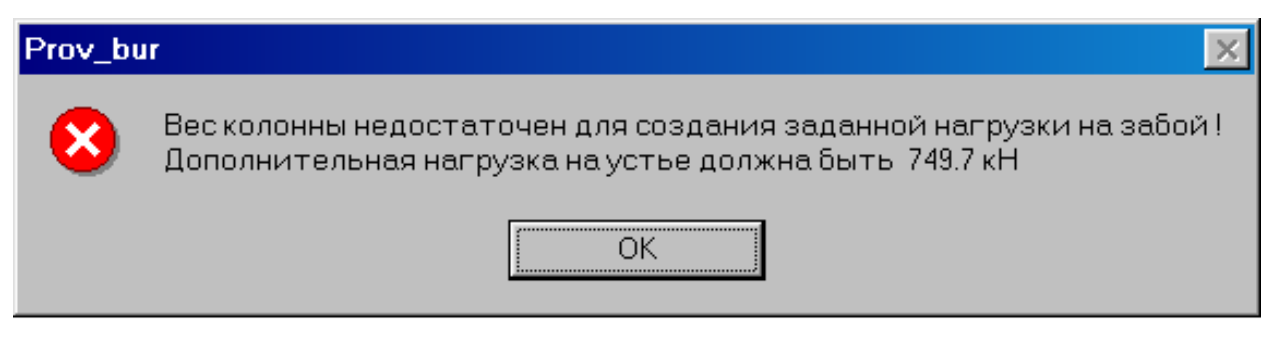

По окончании ввода параметров всех сборок будет поведен расчет коэффициентов запаса прочности.

Результаты расчета показываются в окне

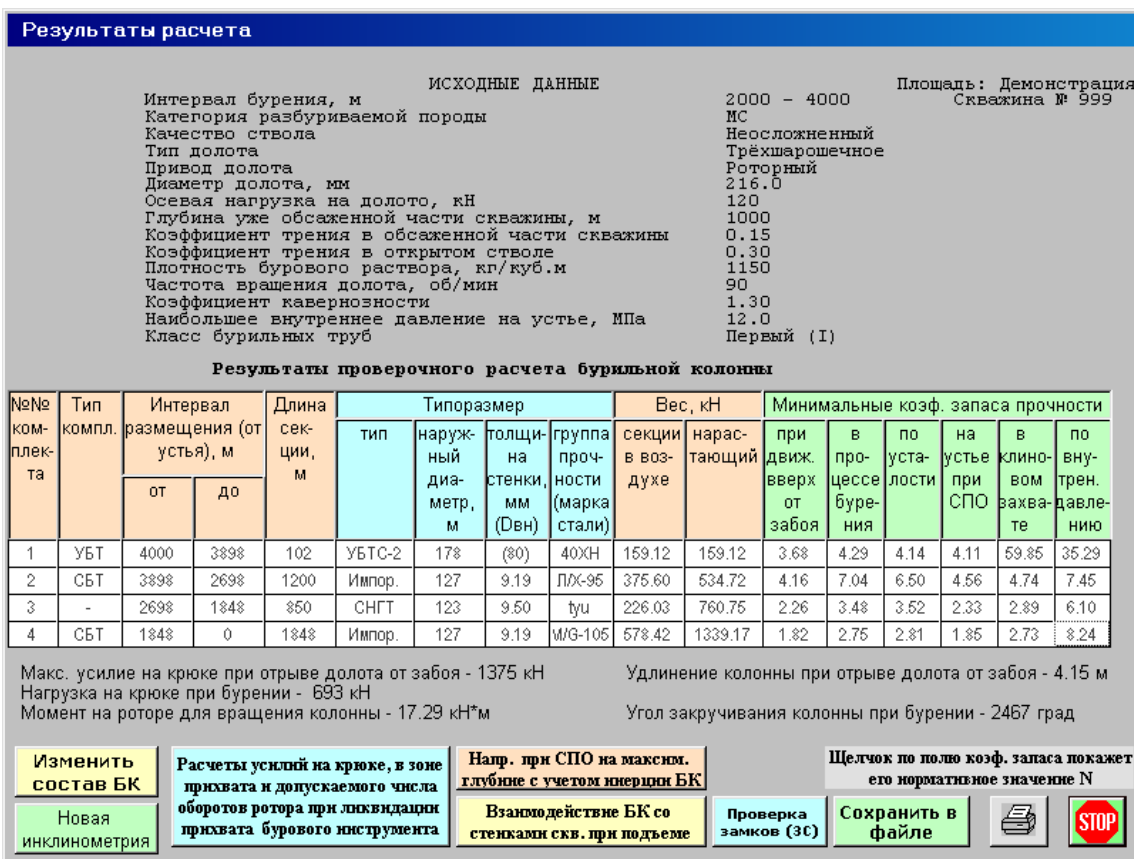

или

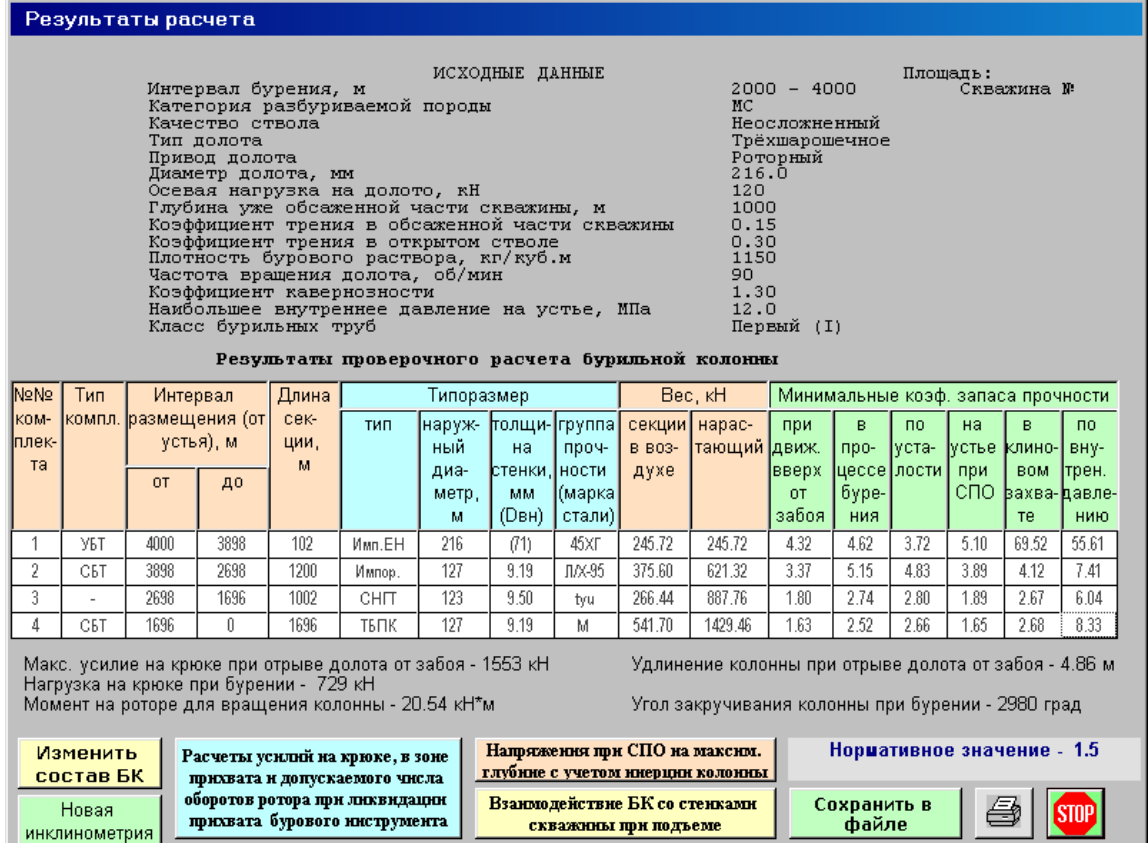

Щелчок мышью на названиях минимальных коэффициентов запаса прочности покажет его нормативное значение.

Пример окна с секцией АБТ

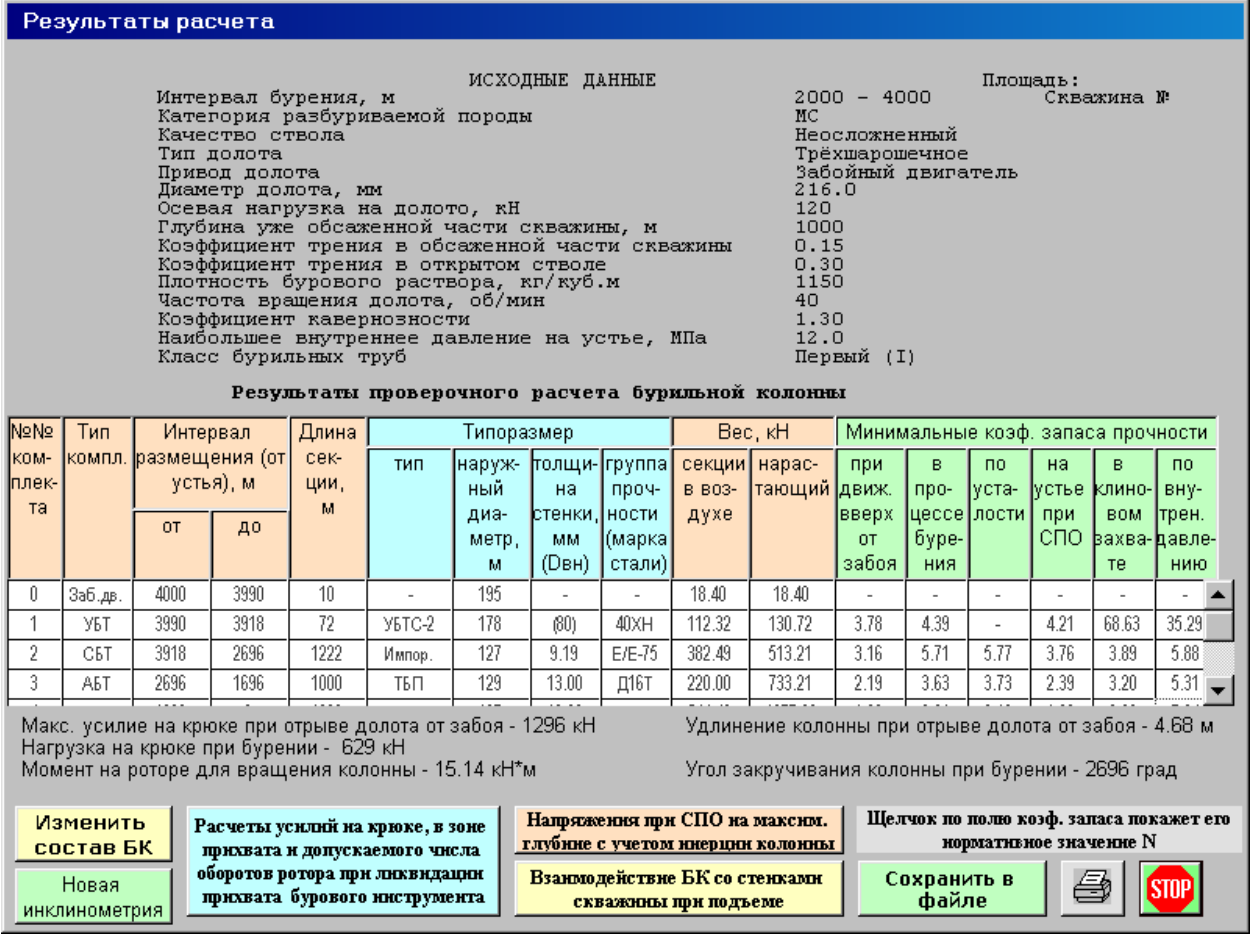

Щелчок на кнопке «проверка замков (ЗС)» откроет окно

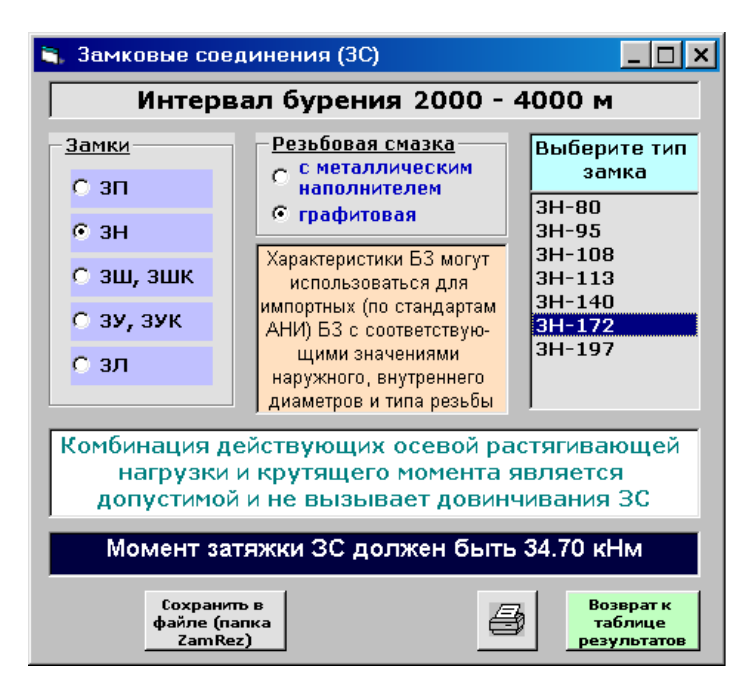

Здесь задаются тип замка, резьбовая смазка и производится проверка прочности замкового соединения при совместном действии осевой растягивающей силы и крутящего момента для сборки БТ, расположенной на устье скважины.

После щелчка на кнопке «Взаимодействие БК со стенками скважины при подъеме» будет проведен расчет и показана схема взаимодействия с графическим представлением коэффициентов запаса прочности.

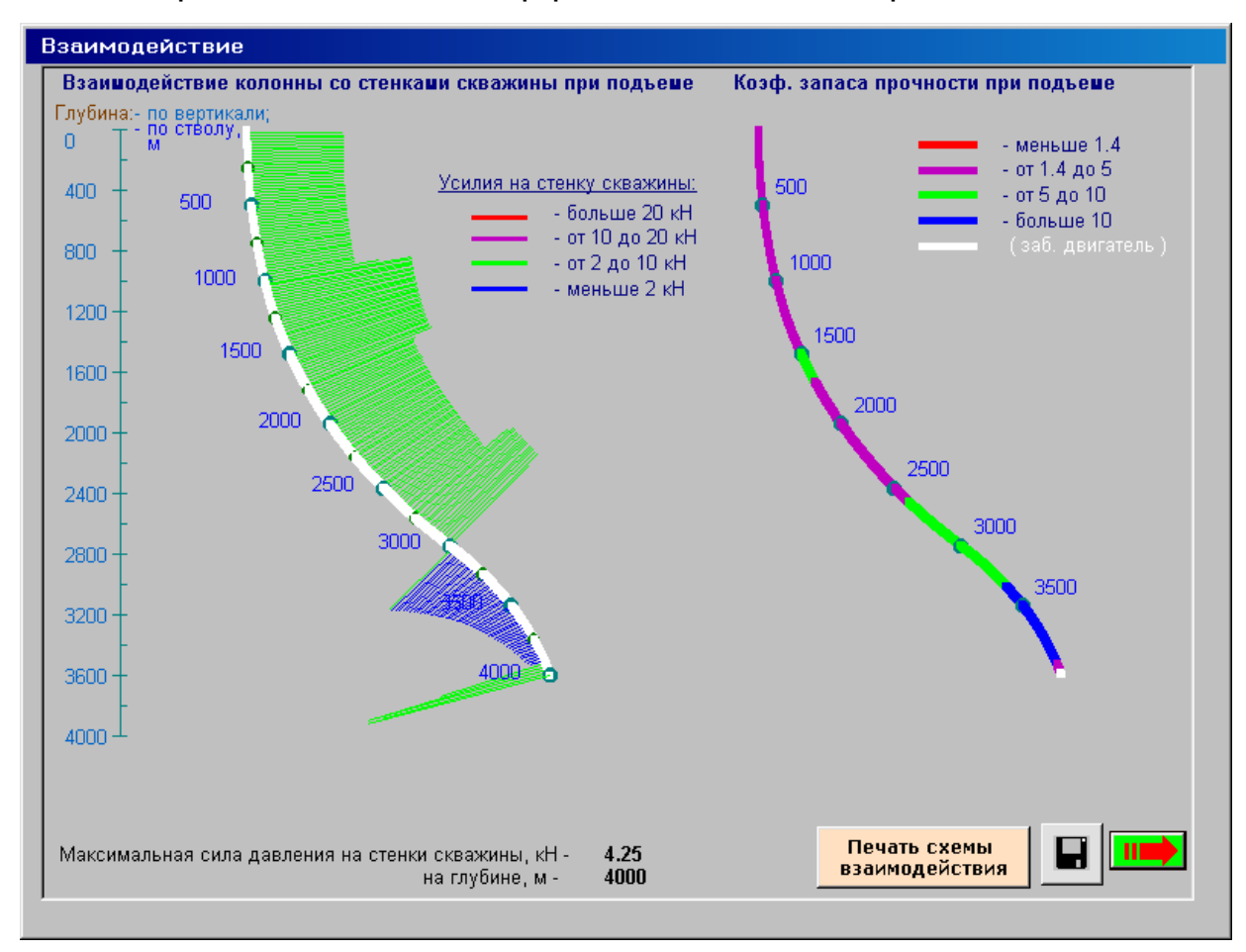

Схему взаимодействия по всему стволу или в заданном интервале можно распечатать.

Активизация кнопки «Расчеты усилий на крюке, в зоне прихвата и допускаемого числа оборотов ротора при ликвидации прихвата бурового инструмента» откроет форму, в которой необходимо ввести глубину расположения долота, верхнюю границу зоны прихвата и указать коэффициент запаса прочности материала труб при двухосном напряженном состоянии (по эквивалентным напряжениям, определяемым по энергетическому критерию прочности).

Результаты расчета представляются в табличном и графическом

видах.

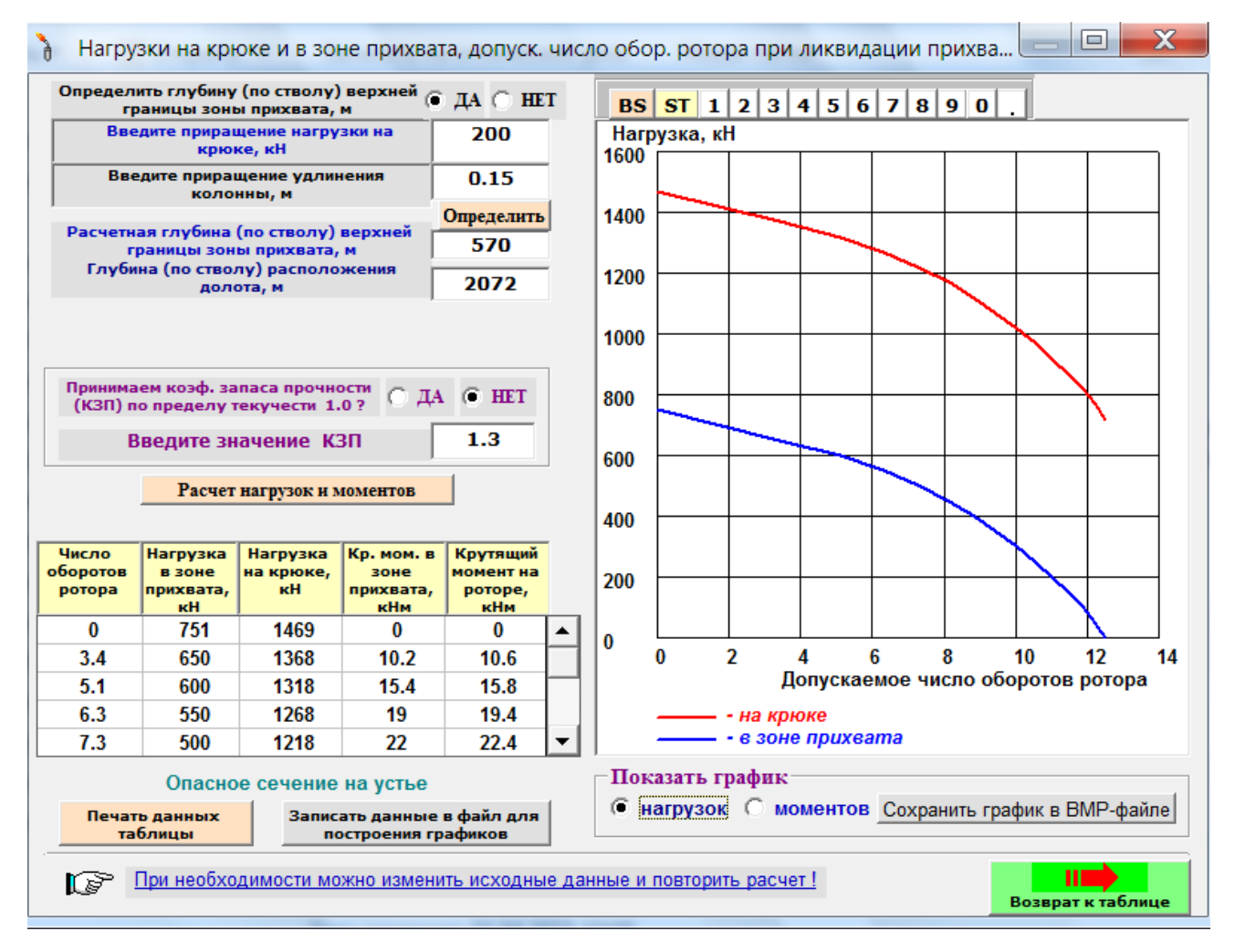

Табличные данные можно вывести на печать, а графики сохранить в виде BMP-файлов в папке Risunok.bmp.

Щелчок на кнопке «Напряжения при СПО на максимальной глубине с учетом инерции колонны» откроет небольшое окно, в котором, введя среднюю скорость движения бурильной колонны, показываются растягивающие напряжения в сечении трубы с учетом инерции колонны и значение коэффициента запаса прочности.

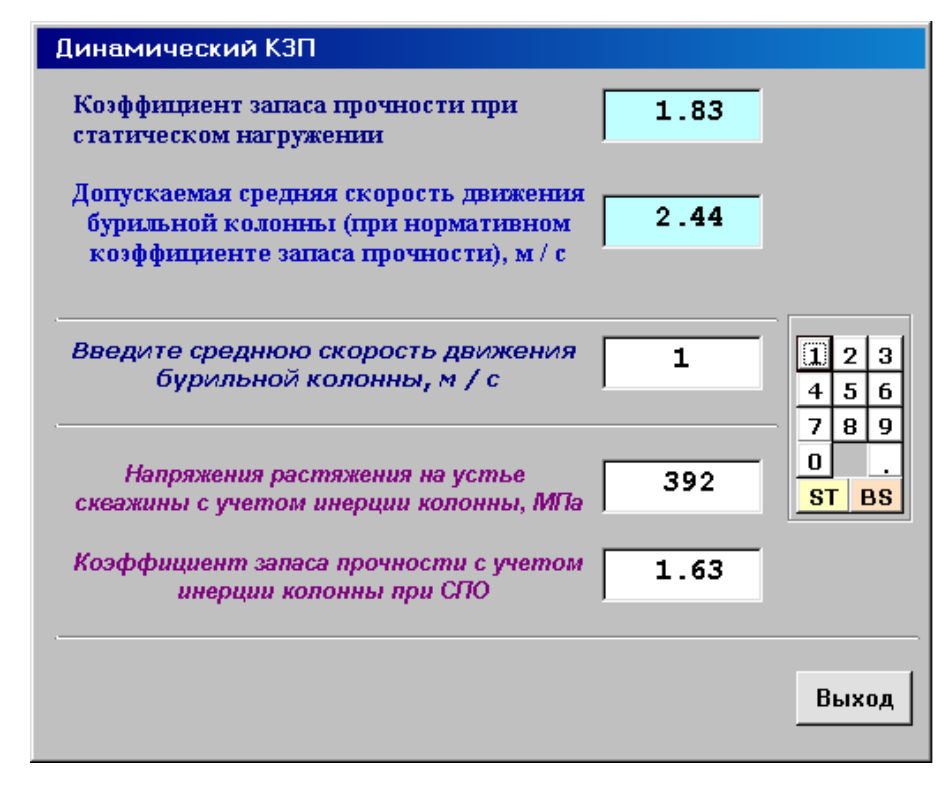

#### **Сохранение результатов расчета.**

При нажатии на командную кнопку «Сохранить в файле» появится стандартное диалоговое окно сохранения файлов для ввода имени файла. Файлы сохраняются в папке Files каталога ProvBkRez в двух форматах с расширениями .txt и .rez.

В процессе сохранения каждому файлу должно быть присвоено уникальное имя, содержащее в себе, например, площадь, номер скважины, диаметр колонны и т.д.

В каталоге ProvBkRez находится файл **TablConv.xls**, с помощью которого текстовые файлы преобразуются в рабочие листы Excel. При запуске файла TablConv.xls **обязательно активизируйте кнопку «Включить макросы».** После завершения работы программы преобразования, в общем файле tabl\_n.xls (где n – число преобразованных файлов) каждый текстовый файл будет представлять рабочий лист Excel того же имени.

В рабочих листах можно изменять (шрифты, ширину столбцов, высоту строк и т.д. - по вкусу пользователя) средствами Excel.

При запуске исполняемого файла SelProvBk.exe (в каталоге ProvBkRez) можно выбрать, посмотреть и вывести на печать файлы результатов, имеющих расширение .rez.

**Основные формы блока программы Prikhvat\_Bur\_Kol**

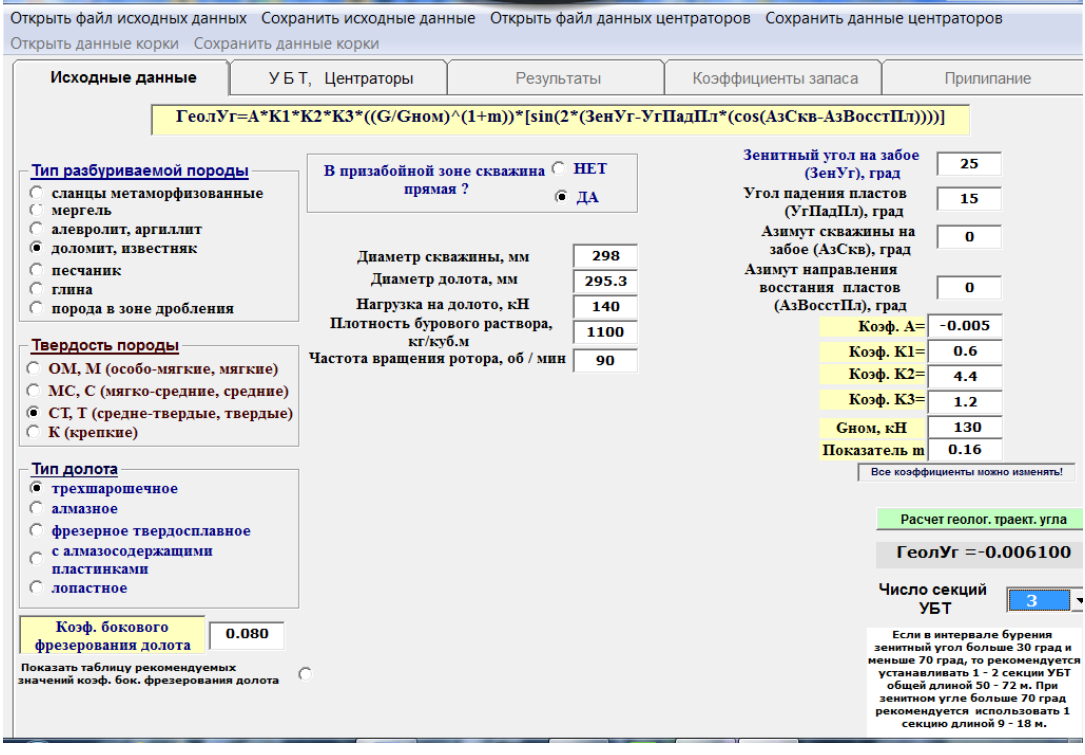

### **Форма 1 – Ввод технологических и геологических данных,**

#### **определение геологического траекторного угла.**

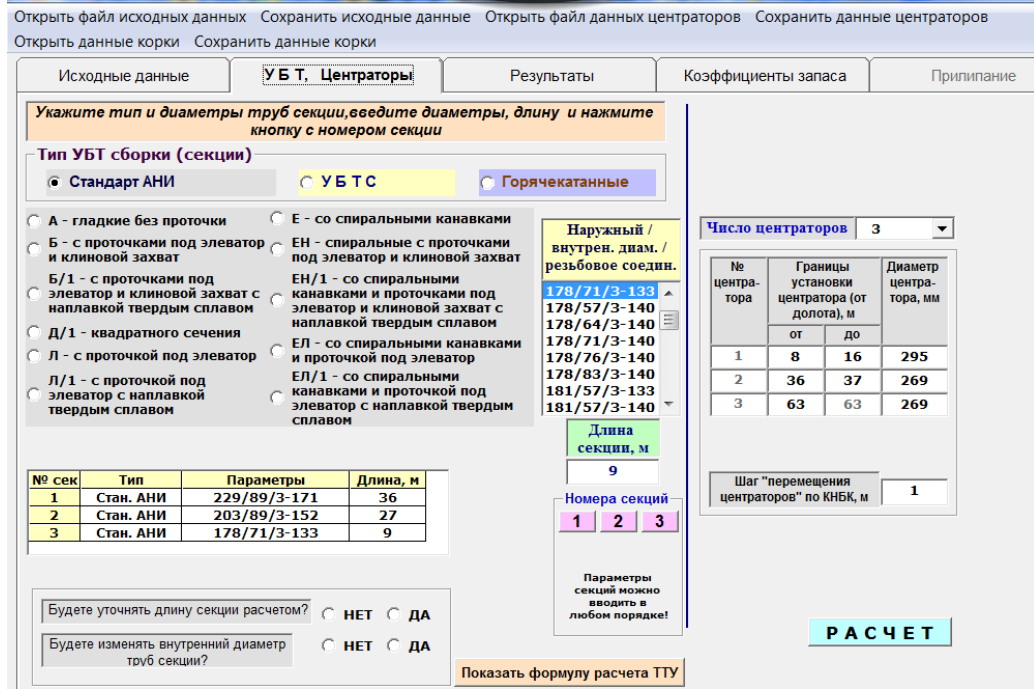

**Форма 2 – Ввод параметров компоновки низа бурильной колонны**

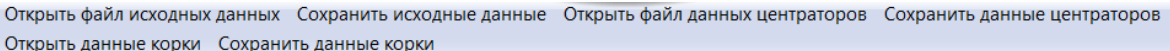

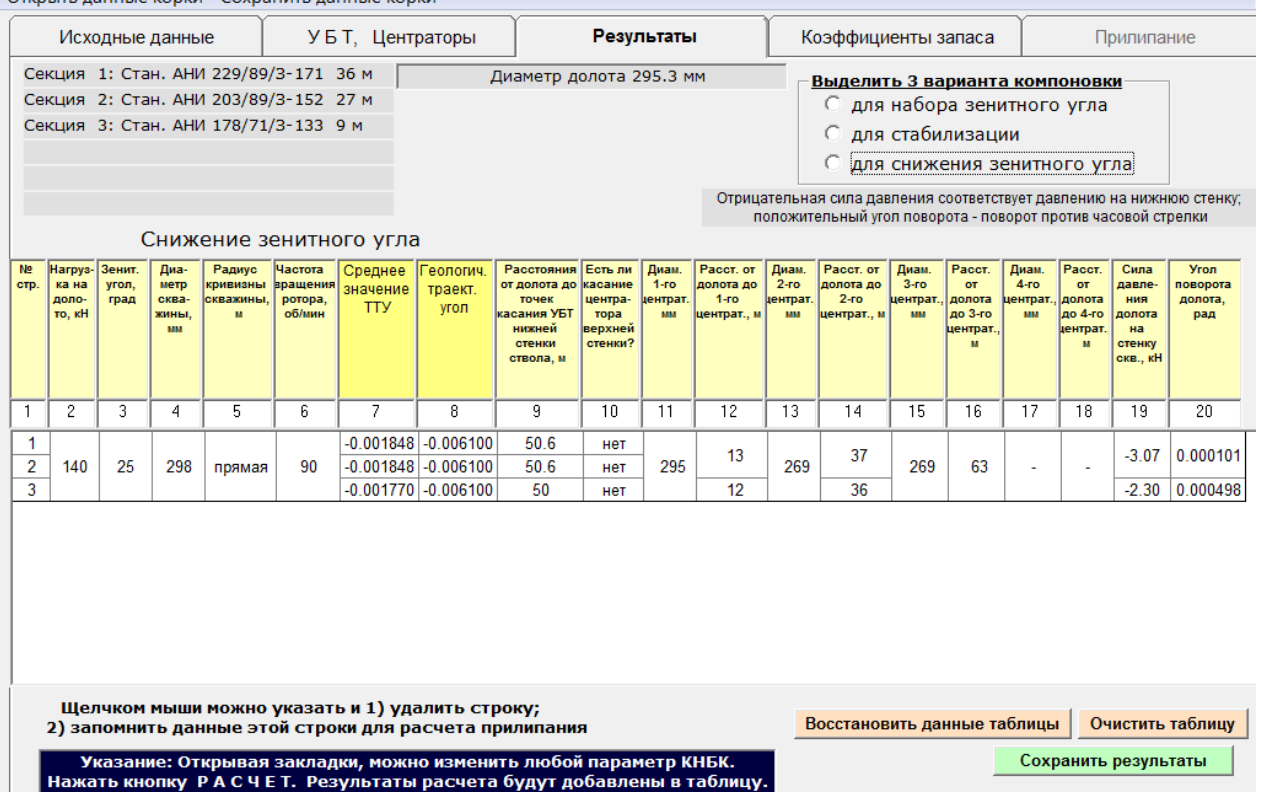

# **Форма 3 – Результаты расчета оптимального положения центраторов**

# **для решения задачи выполнения заданной трассы скважины с**

# **учетом влияния геологичнских факторов**

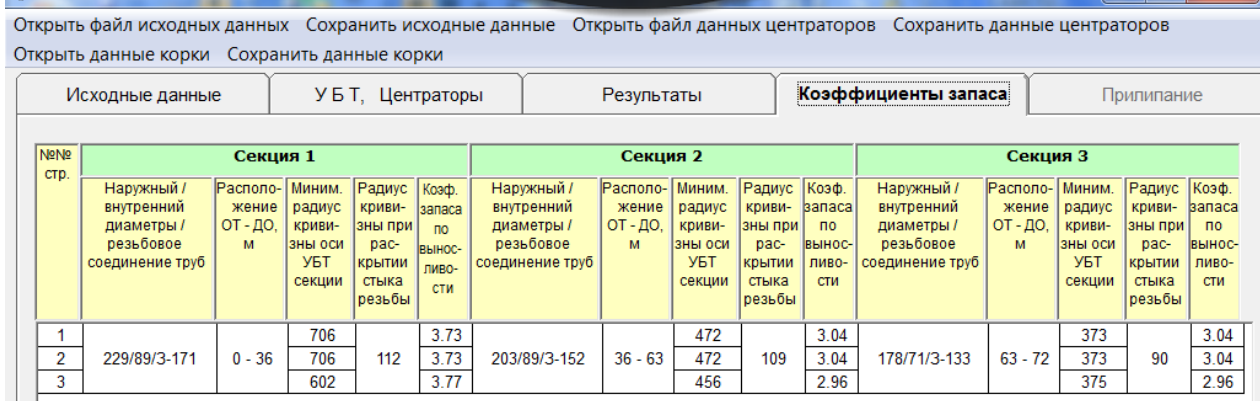

# **Форма 4 – Определение прочностных характеристик пи работе**

#### **компоновки**

Открыть файл исходных данных Сохранить исходные данные Открыть файл данных центраторов Сохранить данные центраторов Открыть данные корки Сохранить данные корки

|                                            | УБТ, Центраторы<br>Исходные данные                         |                                                                                        |                                              |                                                                          |                                                |                                                                      |                                                                          | Результаты                              |                | Коэффициенты запаса                                      | Прилипание |                                                       |  |  |
|--------------------------------------------|------------------------------------------------------------|----------------------------------------------------------------------------------------|----------------------------------------------|--------------------------------------------------------------------------|------------------------------------------------|----------------------------------------------------------------------|--------------------------------------------------------------------------|-----------------------------------------|----------------|----------------------------------------------------------|------------|-------------------------------------------------------|--|--|
|                                            |                                                            |                                                                                        |                                              | Выбрали данные строки № 1                                                |                                                |                                                                      |                                                                          |                                         | 80             | Форма границы нижней стенки УБТ                          |            | Форма контакта                                        |  |  |
| Введите<br>среднюю<br>толщину<br>корки, мм |                                                            | Введите<br>Перепад<br>давления<br>скважность<br>скв.-пласт.<br>центра-<br>МПа<br>TODOB |                                              |                                                                          | Предел<br>текучести<br>глинистой<br>корки, МПа | Коэф.<br>статического<br>трения                                      | Значе-<br>ние<br>коэф.                                                   |                                         |                | граница глинистой корки<br>граница стенки скважины<br>70 |            |                                                       |  |  |
|                                            | 5                                                          | 0.6<br>Введите коэф. неровности<br>стенки скважины (< 1.0)                             | з                                            |                                                                          | 0.005<br>0.8                                   | повышенный<br>средний<br><u>І vменьшенный</u>                        | 0.25                                                                     |                                         | 60             |                                                          |            |                                                       |  |  |
|                                            |                                                            | УБТ имеют<br>спиральные лыски                                                          |                                              | $G$ $\Box A$ $O$ $HET$                                                   |                                                |                                                                      | 50                                                                       |                                         |                |                                                          |            |                                                       |  |  |
|                                            |                                                            |                                                                                        |                                              | Контакты УБТ со стенками скважины с<br>учетом толщины глинистой корки, м |                                                |                                                                      | 40                                                                       |                                         |                |                                                          |            |                                                       |  |  |
|                                            |                                                            | <b>OT</b><br>12.6                                                                      | ДО<br>13.4                                   | длина, м<br>0.8                                                          | площадь, м^2<br>0.02                           |                                                                      |                                                                          | прилипания                              | 30             |                                                          |            |                                                       |  |  |
|                                            | 36.6<br>37.4<br>0.8<br>0.02<br>48.6<br>0.6<br>0.00<br>49.2 |                                                                                        |                                              |                                                                          |                                                |                                                                      |                                                                          |                                         |                |                                                          |            |                                                       |  |  |
|                                            | 62.6<br>63.4<br>0.8<br>0.02<br>▼                           |                                                                                        |                                              |                                                                          |                                                |                                                                      | 20                                                                       |                                         |                |                                                          |            |                                                       |  |  |
| CTD.                                       | <b>NºNº Зенит-</b><br>ный<br>угол.<br>град                 | Толщина<br>глин.<br>корки.<br><b>MM</b>                                                | Предел<br>текучести внедре-<br>корки.<br>МПа | Глубина<br>ния труб<br>в корку,<br><b>MM</b>                             | Коэф.<br>статич.<br>трения                     | Прод. си-<br>ла в верх.<br>сеч. УБТ за<br>счет трения<br>в глине, кН | Прод. си-<br>ла в верх.<br>сеч. УБТ за павверх.<br>счет грав.<br>сил. кН | Суммар.<br>прод. си-<br>сеч. УБТ.<br>кH | 10<br>$\Omega$ |                                                          |            |                                                       |  |  |
| $\mathbf{1}$                               | 25                                                         | 5                                                                                      | 0.005                                        | 0.2                                                                      | 0.25                                           | 39                                                                   | 132                                                                      | 171                                     |                | 0.05<br>0.1<br>0                                         |            |                                                       |  |  |
|                                            |                                                            |                                                                                        |                                              |                                                                          |                                                |                                                                      |                                                                          |                                         |                | Сохранить график в<br><b>папке Graphic</b>               |            | Сохранить<br>форму контакта<br><b>B</b> nanke Graphic |  |  |

**Форма 5 – Результаты расчета процессов прилипания компоновки**

|                                                                                                    |                       | Результаты расчета                             |      |                       |            |                                   |                                      |                          |                            |                  |                                           |                             |                             |                           |                              |                                |
|----------------------------------------------------------------------------------------------------|-----------------------|------------------------------------------------|------|-----------------------|------------|-----------------------------------|--------------------------------------|--------------------------|----------------------------|------------------|-------------------------------------------|-----------------------------|-----------------------------|---------------------------|------------------------------|--------------------------------|
| ИСХОДНЫЕ ДАННЫЕ<br>Площадь: Лиственнична<br>$1200 - 3000$<br>Скважина № 8<br>Интервал бурения, м<br>Категория разбуриваемой породы<br>c<br>Качество ствола<br>Осложненный<br>Тип долота<br>Трёхшарошечное<br>Роторный<br>Привод долота<br>295.3<br>Диаметр долота, мм<br>140<br>Осевая нагрузка на долото, кН<br>Глубина уже обсаженной части скважины, м<br>1600<br>Коэф. сопротив. движению БК в обсажен. части скв.<br>0.20<br>Коэф. сопротивления движению БК в открытом стволе<br>0.30<br>Плотность бурового раствора, кг/куб.м<br>1100<br>Частота вращения долота, об/мин<br>Коэффициент кавернозности<br>1.05<br>1260.0<br>Наибольшее внутреннее давление на устье, МПа<br>Перепад давления в ЭД и долоте, МПа<br>9.0<br>Класс бурильных труб<br>Первый (I)<br>Результаты проверочного расчета бурильной колонны |                       |                                                |      |                       |            |                                   |                                      |                          |                            |                  |                                           |                             |                             |                           |                              |                                |
|                                                                                                    | Тип                   |                                                |      |                       | Типоразмер |                                   |                                      |                          |                            | Bec, KH          | Минимальные коэф. запаса прочности        |                             |                             |                           |                              |                                |
| <b>NºNº</b><br><b>KOM-</b><br><b>плек</b><br>та                                                                                                    |                       | Интервал<br>компл. размещения (от<br>устья), м |      | Длина<br>секции,<br>м | тип        | наруж-<br>ный<br>диа-<br>метр, мм | <b>Den УБТ.</b><br>толщина<br>стенки | rpynna<br>проч-<br>ности | секции<br>(в воз-<br>духе) | нарас-<br>тающий | при<br>движ.<br><b>BBepx</b><br><b>OT</b> | в<br>npo-<br>цессе<br>6ype- | <b>no</b><br>уста-<br>лости | на<br>устье<br>при<br>спо | в<br>кли-<br>новом<br>$3aX-$ | no.<br>вну-<br>трен.<br>давле- |
|                                                                                                    |                       | <b>OT</b>                                      | до   |                       |            |                                   | <b>ET. MM</b>                        |                          |                            |                  | забоя                                     | ния                         |                             |                           | вате                         | нию                            |
|                                                                                                    | <b>V<sub>5</sub>T</b> | 3000                                           | 2928 | 72                    | Имп.Е      | 229                               | 95                                   | 45XTMA                   | 192.73                     | 192.73           | 4.61                                      |                             |                             |                           |                              |                                |
| 2                                                                                                    | C <sub>5</sub> T      | 2928                                           | 0    | 2928                  | ТБПК       | 127                               | 9.19                                 | E                        | 935.20                     | 1127.93          | 1.72                                      |                             |                             | 1.72                      | 1 47                         | .06                            |
| Удлинение колонны при отрыве долота от забоя - 2.76 м<br>Макс, усилие на крюке при отрыве долота от забоя - 1064 кН.<br>Нагрузка на крюке при бурении - 808 кН<br>Щелчок по полю коэф. запаса покажет<br>Напр. при СПО на максим.<br>Расчеты глубины прихвата, усилий<br>Проверка<br>Изменить<br>его нормативное значение N<br>глубине с учетом инерции БК<br>на крюке и в зоне прихвата и доп.<br>замков (ЗС)<br>состав БК<br>числа оборотов ротора при ликвид.<br>Взаимодействие БК со стенками<br><u>: прихвата бурового инструмента.</u><br>скважины при подъеме<br>Сохранить в<br>Новая<br>файле<br>Уточнение коэф. сопротивления движению БК в открытом стволе<br>инклинометрия                                                                                                    |                       |                                                |      |                       |            |                                   |                                      |                          |                            |                  |                                           |                             |                             |                           |                              |                                |

**Форма 6 – Результаты прочностного расчета бурильной колонны**